経理上手くんα ProⅡ【公益法人編】バージョンアップ情報 Vers-22.007

**●経理上⼿くんα ProⅡ 【公益法⼈Ⅲ】 Version:9.601、【公益法⼈】 Version:10.601 経理上⼿くんαクラウド ProⅡ 【公益法⼈Ⅲ】 Version:9.601、【公益法⼈】 Version:10.601** 

当プログラムは、マイクロソフト社のサポート対応終了に伴い、Windows XP・Vista・7 搭載機へのインストールは 不可となっています。

**▶ SQL Server 2019 への対応** 

ſ

- > 2022 年 7 月 12 日の SQL Server 2012 サポート終了に伴い、データベースを「SQL Server 2019」に 移行する必要があります。そのため、公益法人dbにおいても通信・移動の業務の対応を行いました。 ※当プログラムをインストールしても、6 月提供予定の「SOL Server 2019 バージョンアップツール」にてバージ ョンアップを⾏うまでは、通信・移動においても変更等はありません。
- > SOL Server 2012 から SOL Server 2019 及び同一 SOL バージョン間での移動については、すべてのプロ グラムで移動できるように対応しています。
	- ・マスター&データ送信・移動
	- ・財務マスターコピー
- SQL Server 2019 から SQL Server 2012 への移動については、通信処理「マスター&データ送信・移動」 業務のみ可能としています。(IZM 形式)
- ◆ その他の改良、修正を行いました。
- ※詳細は、次ページからの**"公益法⼈Ⅲdb(VERSION:9.601)、公益法⼈db(VERSION:10.601) の変更点"**を参照してください。

# 注意

●他の I C Sシステムとマスターのやり取りを行われる場合は、他の I C Sシステム側も当改正対応プログラ ムのインストールを⾏い、バージョンを統⼀してください。

# 公益法人Ⅲdb(VERSION:9.601)

# 公益法人db (VERSION:10.601) の変更点

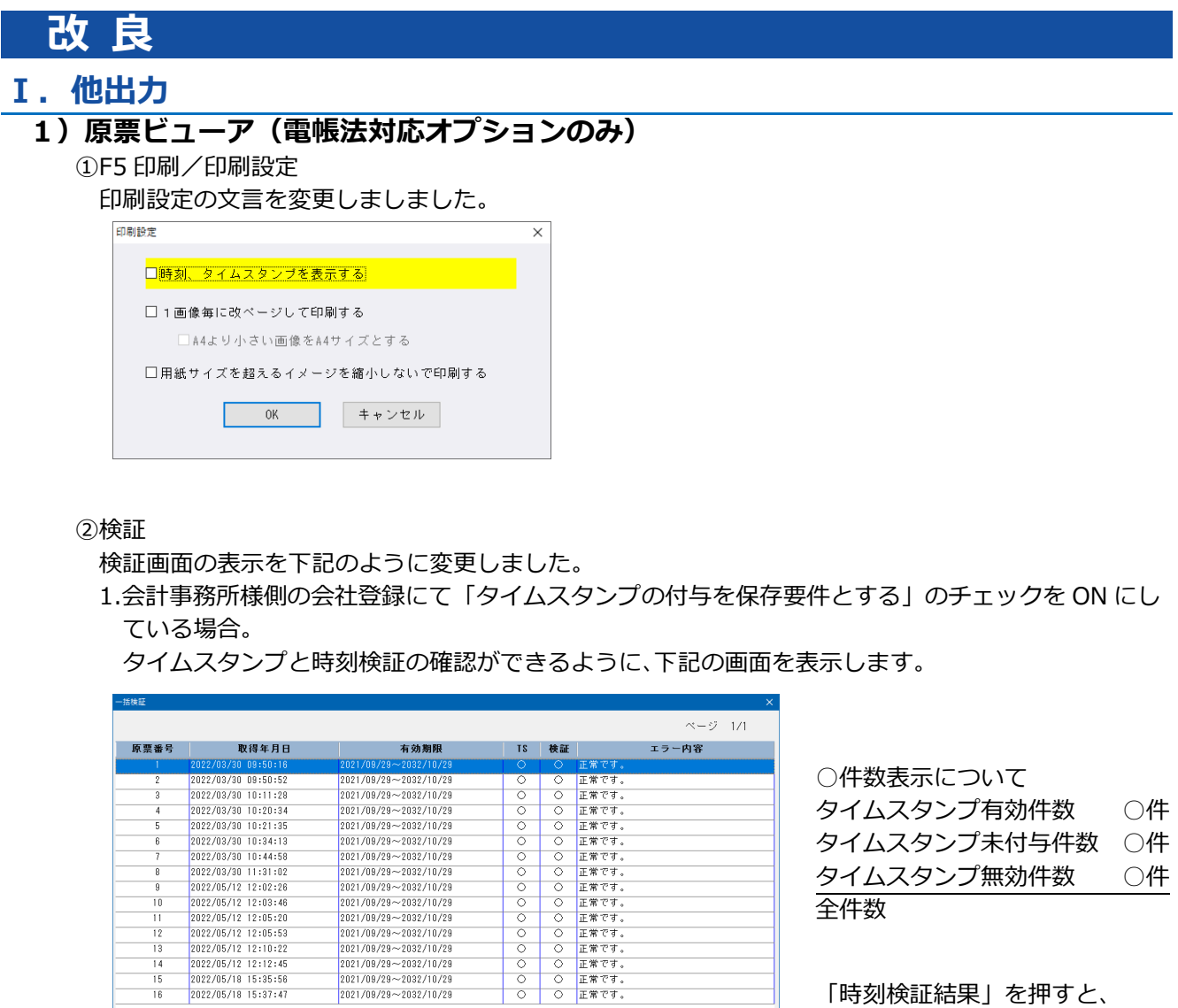

「時刻検証結果」を押すと、 下記の画面を表示します。

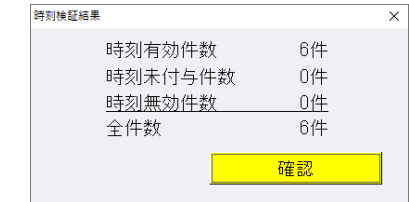

取得年月日:タイムスタンプの取得年月日を表示。 有効期限 : タイムスタンプの有効期限を表示。 TS  $:$   $\circ$ 検証 : タイムスタンプの検証結果を表示。

16件<br>0件

 $-04$ <br>16件

詳細表示 印刷 時刻検証結果

 $\begin{array}{l} 2021/08/28 \textcolor{red}{\sim} 2032/10/29 \\ 2021/08/28 \textcolor{red}{\sim} 2032/10/29 \\ 2021/08/28 \textcolor{red}{\sim} 2032/10/29 \\ 2021/08/28 \textcolor{red}{\sim} 2032/10/29 \\ 2021/08/28 \textcolor{red}{\sim} 2032/10/29 \\ \end{array}$ 

2022/05/12 12:05:53<br>2022/05/12 12:10:22<br>2022/05/12 12:12:45<br>2022/05/18 15:35:56

2022/05/18 15:37:47

タイムスタンプ有効件数<br>タイムスタンプ未付与件数

タイムスタンプ無効件数<br>全件数

 $\frac{1}{13}$  $\overline{15}$ 

 $\frac{1}{16}$ 

前頁[PgUp]

確認

### 2.会計事務所様側の会社登録にて「タイムスタンプの付与を保存要件とする」のチェック を OFF にしている場合。

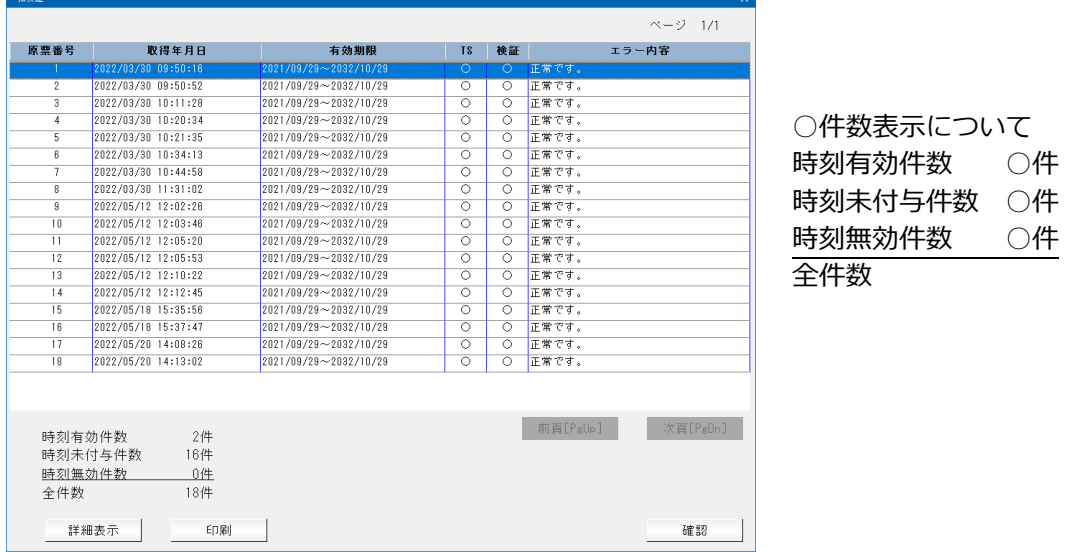

 ※当プログラムをインストール前に保存した原票には時間が付与されていません。 時刻未付与件数に集計されます。

## 2) パスワードで保護されているファイルについて

・パスワードで保護されているファイルは、画像の表⽰ができないため、下記画像で表⽰するようにし ました。

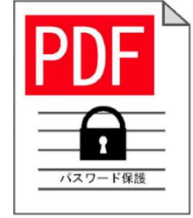

## Ⅱ.通信・移動

## 1)財務マスターコピー

①SQL Server 2012 から SQL Server 2019 及び同一 SQL バージョン間でのコピーが可能です。 SQL Server 2019 の環境でコピーしたマスターを、SQL Server 2012 の環境へ復元しようとすると 下記のメッセージを表示します。このメッセージが表示された場合、復元するためには SQL Server 2012 から SQL Server 2019 に移行が必要になります。

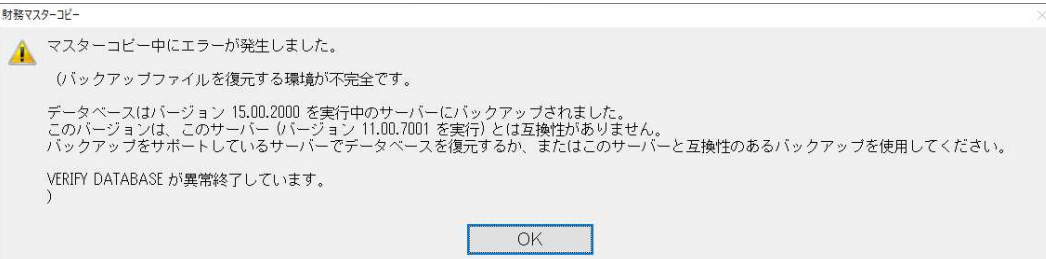

## 2)会計事務所へマスター&データ送信・移動

## 3)マスター&データ抽出

①SQL Server 2019 に対応しました。

## SQL Server 2019 の対応について

SQL Server 2012 から SQL Server 2019 及び同一 SQL バージョン間での移動については、すべ

てのプログラムで移動ができるように対応しています。

・マスター&データ送信・移動

・財務マスターコピー

SQL Server 2019⇒SQL Server 2012 への移動については、通信処理「マスター&データ送信・ 移動」業務のみ可能としています。(IZM 形式)

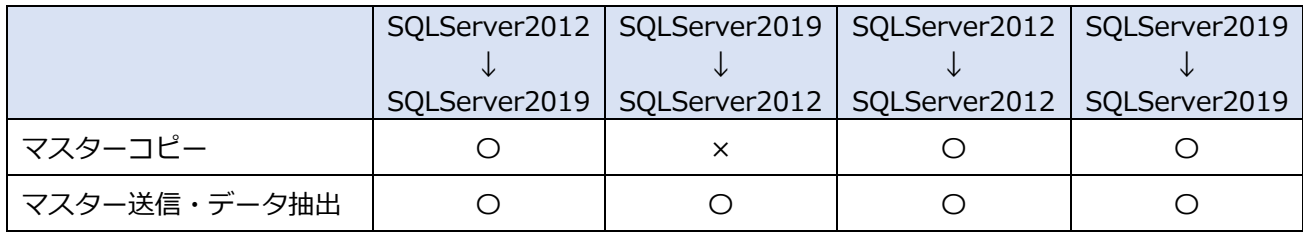

# 修 正

**Ⅰ. 登録・入力** 

## 1)仕訳入力

 ①一括修正で未確定科目から課税科目に一括修正を⾏ったときに、修正後の税額が0、消費税が「内 10」又は、「特仕」等の表示になる場合があったのを修正しました。

## Ⅱ.決算

## 1)勘定科目内訳書

①特定の条件下で【⼩計】に⾦額が集計されない場合がある不具合を修正しました。

●現象が起こる条件は以下の通りです(すべて満たす場合に起きます)。

- ・編集〜ソート 「⼩計」を自動挿入するチェック ON
- ・編集〜ソート 一⾏でも⼩計を挿入するチェック OFF
- ・印刷設定 金額 0 円(空欄)データを出力しないチェック ON
- ・1 頁目の 1 ⾏目に⾦額あり
- ・1 頁目の 2 ⾏目以降、すべて⾦額 0 円(空欄)
- ・2 頁目に【⼩計】がある
- ・2 頁目【⼩計】までの第 1 ソート項目がすべて同じ

※手順として、ソート処理⇒印刷設定で「金額 0 円(空欄)データを出力しない」チェック ON⇒印刷と すると、印刷のみおかしくなり、画面は正しい状態になっていますが、編集を行うと画面もおかしく なります。

#### 《例》

#### 【1頁目】

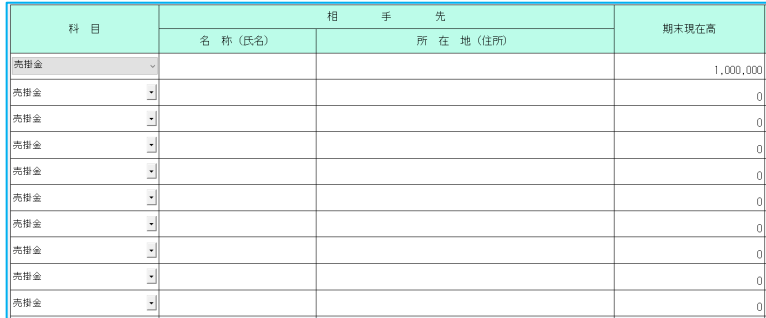

- ・1 頁目の 1 ⾏目に⾦額あり
- ・1 頁目の 2 ⾏目以降、 すべて⾦額 0 円(空欄)

【2頁目】

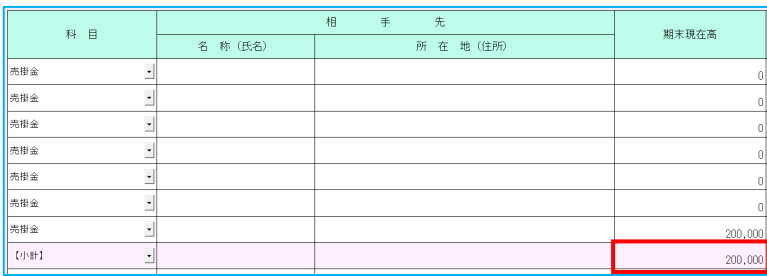

・2 頁目の【⼩計】までの 第 1 ソート項目が全て同じ

・2 頁目に【⼩計】がある。

- ●ソート
	- ・「⼩計」を自動挿入する ON
	- ・一⾏でも⼩計を挿入する OFF
- ●印刷設定
	- ・⾦額 0 円(空欄)データを出⼒しない ON

上記設定で出⼒すると、2 頁目の【⼩計】が 1,200,000 のところ 200,000 になっていました。

※1〜2 頁での現象です。(仮に 3〜4 頁に他科目で同様のデータがあっても現象は起きません。) ※ソート処理で小計設定が行える様式であれば同様のデータ・ソート・印刷設定で現象が起きていまし た。

※現象が起きているマスターについては、起動時に一度だけ修復を行うよう対応しています。 修復処理は起動時に一度だけですが、いずれか1データの金額を編集する(一旦0円にして再入力) などでも再集計されるようになっています。

## Ⅲ.通信・移動

### 1)マスター&データ抽出

 ①顧問先マスター(枝番あり)で、原則課税から簡易課税、簡易課税から原則課税に切替えたマスター をマスター送信して抽出すると、転送先が簡易課税で枝番なしの場合に、転送元の業種が空白で表示 され、転送先が枝番ありの場合は転送元の基本業種が空白で表示されていたのを修正しました。

転送先・転送元のいずれかが免税の場合でも簡易課税の事業形態不一致が表⽰される場合もありまし た。

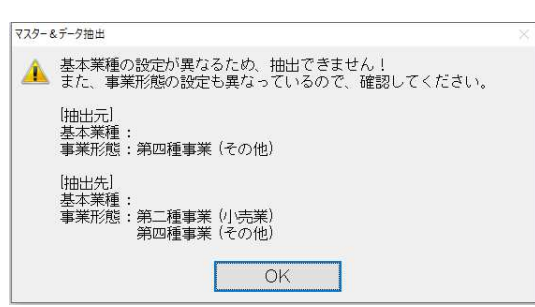

## クラウド共有オプションを使用している場合の注意点

■クラウド共有オプションを使用している場合、会計事務所、上手くんaシリーズの双方で SQL Server 2019 に上げて頂く必要があります。

#### «SQL Server 2019 へバージョンアップに関して»

共有先(会計事務所様)が先に 2019 ヘバージョンップを行わないと実行できません。 先に会計事務所様側にて 2019 ヘバージョンアップ行い、バージョンアップを行ってください。

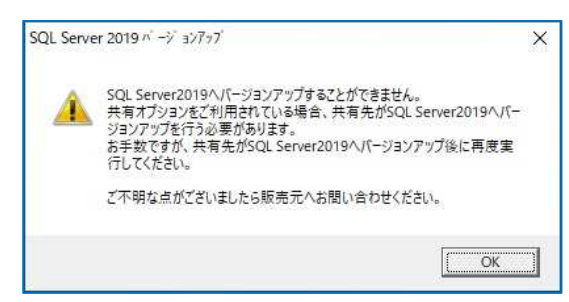

#### «【共有オプション】マスター紐付け(クラウド共有設定)»

共有マスター取得時、共有先が 2019 へバージョンアップを⾏った場合、共有元も 2019 にバージョン アップしないと、共有マスターは取得できません。

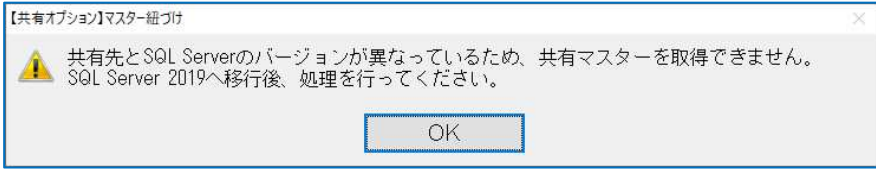

# 上手くんαクラウド

1)表形式

i

①上手くんαクラウド環境で「表形式」業務を使用できるようにしました。

※クラウド環境では『ファイル名を会社ごとに保存する』のチェックが有効であっても、会計事務所 (ATOMⅡクラウド)と顧問先(上手くんαクラウド)で、別々に保存する対応を⾏っています。

以上